# お知らせ

# デジタルカメラ / レンズキット / ボディ<br><sub>-</sub> <sub>最番</sub> DMC-GX8H/DMC-GX8 DMC-G7H/DMC-G7

SQC0373

# DMC-GX8、DMC-G7 ファームウェアアップデートについて

#### ファームウェアバージョン 2.0 より、以下の機能を追加および変更しました。 カメラ本体の取扱説明書と併せてお読みください。

●ファームウェアバージョンは、セットアップメニューの「バージョン表示1で確認できます。

# 撮影メニューに[フォーカスセレクト]を追加しました。

自動でピント位置を変化させながら4Kフォトと同じ画質の連写撮影ができます。 撮影後に画面内の位置を選び、その位置にピントが合った写真を保存することができます。 動きのない被写体の撮影に適した機能です。

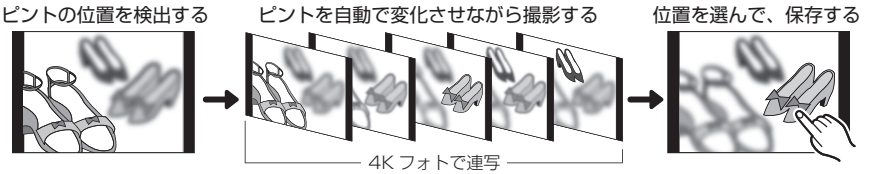

- UHS Speed Class 3 のカードをお使いください。
- ●撮影時は画角が狭くなります。

#### ■ フォーカスヤレクトで撮影する

**1** メニューを設定する

<u>MENU</u> ボタン→ ☎[撮影]→[フォーカスセレクト]

- 2 ▲/▼ ボタンで[ON]を選び、[MENU/SET] ボタンを押す<br>3 シャッターボタンを半押しして、メニューを終了する
- **3** シャッターボタンを半押しして、メニューを終了する
- **4** 構図を決めて、シャッターボタンを半押しする
	- ●オートフォーカスが働き、画面内のピントの位置を検出します。 (画面の端を除く)
	- ●画面内にピントが合う位置がない場合、フォーカス表示(△)が 点滅し、撮影できません。
- **5** シャッターボタンを全押しして、撮影を開始する
	- ●撮影は自動で終了します。撮影開始から終了までの進行具合は、 アイコン(B)で確認できます。

#### シャッターボタン半押しから撮影終了までは、

- ●被写体との距離や構図が変わらないようにしてください。
- ●ズーム操作をしないでください。 (記録できません / 記録が停止します)
- MP4 形式の動画で記録されます。(音声は記録されません)
- ●オートレビューを設定している場合、ピントを合わせる位置を選 ぶ画面が表示されます。

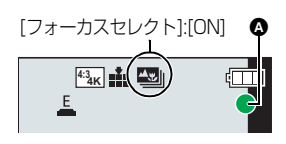

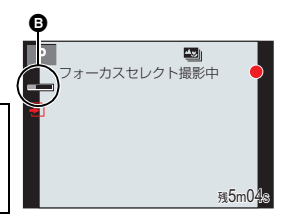

裏面に続く

#### ■ ピントを合わせる位置を選び、写真を保存する

- 1 再生画面で[▲|||||||||||アイコンが付いた画像を選び、▲ ボタンを押す
	- アイコン[▲||| をタッチしても同じ操作ができます。
- **2** ピントを合わせる位置を選び、タッチする
	- ●選んだ位置にピントが合った写直が表示されます。
	- ●選んだ位置にピントが合う写真がない場合は、赤い枠が表示され ます。写真を保存することができません。
	- ●画面の端は選べません。

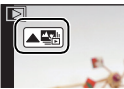

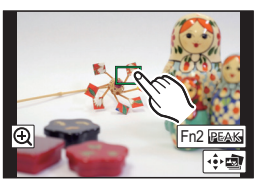

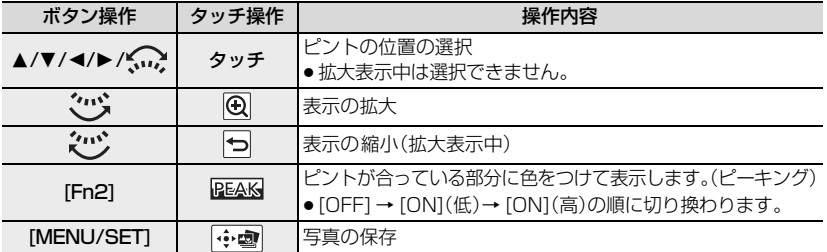

●拡大表示中は、スライドバーをドラッグし、ピントを微調整するこ とができます。(2/1 ボタンでも同じ操作ができます)

### **3** [MENU/SET]ボタンを押し、写真を保存する

- ●写真は JPEG 形式で保存されます。
- ≥ HDMI マイクロケーブルやAVケーブル(別売)でテレビに接続して写真を選んで保存することはでき ません。

●クイックメニュー(「カスタム1)やファンクションボタンで、「フォーカスセレクト1を設定できます。 ●再生メニューの「再生モード]と[スライドショー]で、[フォーカスセレクト]を設定できます。

#### ■「フォーカスセレクト1撮影時の制限事項

4K フォトと同様の画質で撮影するので、撮影機能やメニュー設定に制限があります。 また、ピントをカメラが自動で変化させるので、オートフォーカスなどでも制限があります。

- フラッシュ撮影はできません。動画撮影はできません。
- [記録画素数]は、[4K](8M)に固定されます。
- ●クリエイティブ動画モードやパノラマモードなど、一部の撮影モードでは撮影できません。
- ●ドライブモードの「セルフタイマー] 以外は「 単写 ]になります。
- [フォーカスセレクト]は、オートフォーカスのできないレンズおよびフォーサーズマウント規格レン ズ装着時は使えません。

## 撮影メニューの[電子シャッター]に [AUTO] を追加しました。

[AUTO]に設定時は、撮影状況やシャッタースピードに応じて、シャッター方式が自動で切り換 わります。

●フラッシュ撮影時はメカシャッター方式で撮影されます。機能制約の少ないメカシャッター方式で主 に撮影されます。

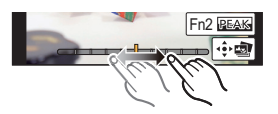